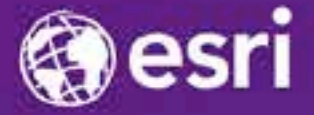

Esri International Developer Summit Palm Springs, CA

## **Migrating your WPF Apps to the New ArcGIS Runtime SDK for .NET**

Mike Branscomb

Antti Kajanus

## **Agenda**

- **Comparison of WPF SDK and .NET SDK**
- **Windows Desktop API**
- **Do you need to migrate?**
- **Preparing to migrate**
- **Migrating a WPF app**
- **Differences between the APIs**

## **ArcGIS Runtime SDK for .NET**

- **Supports .NET development on three platforms**
	- **Desktop, Store apps, and Phone**
- **Shared API design and functionality**
- **Built on ArcGIS Runtime**

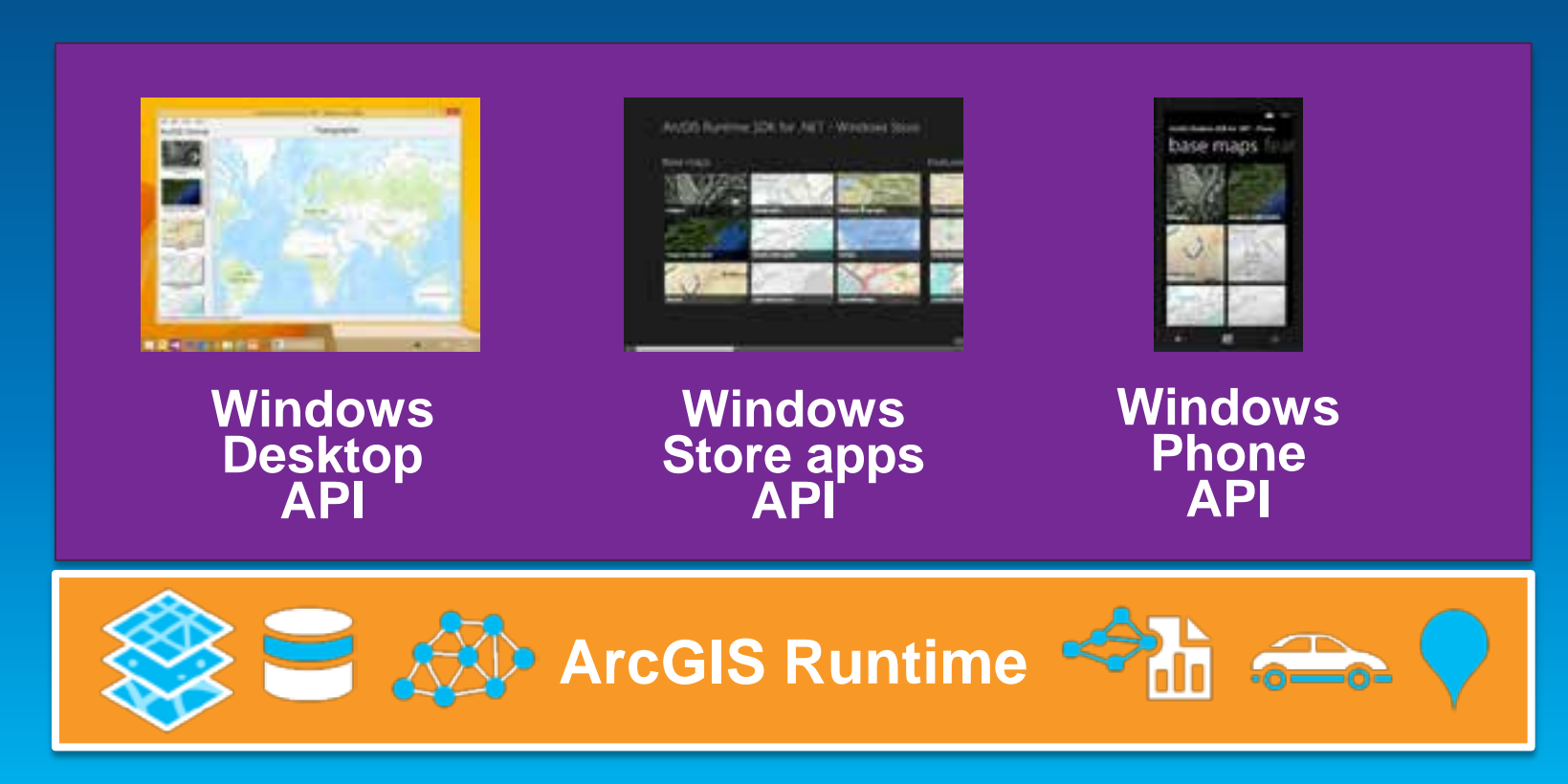

## **WPF to Win Desktop**

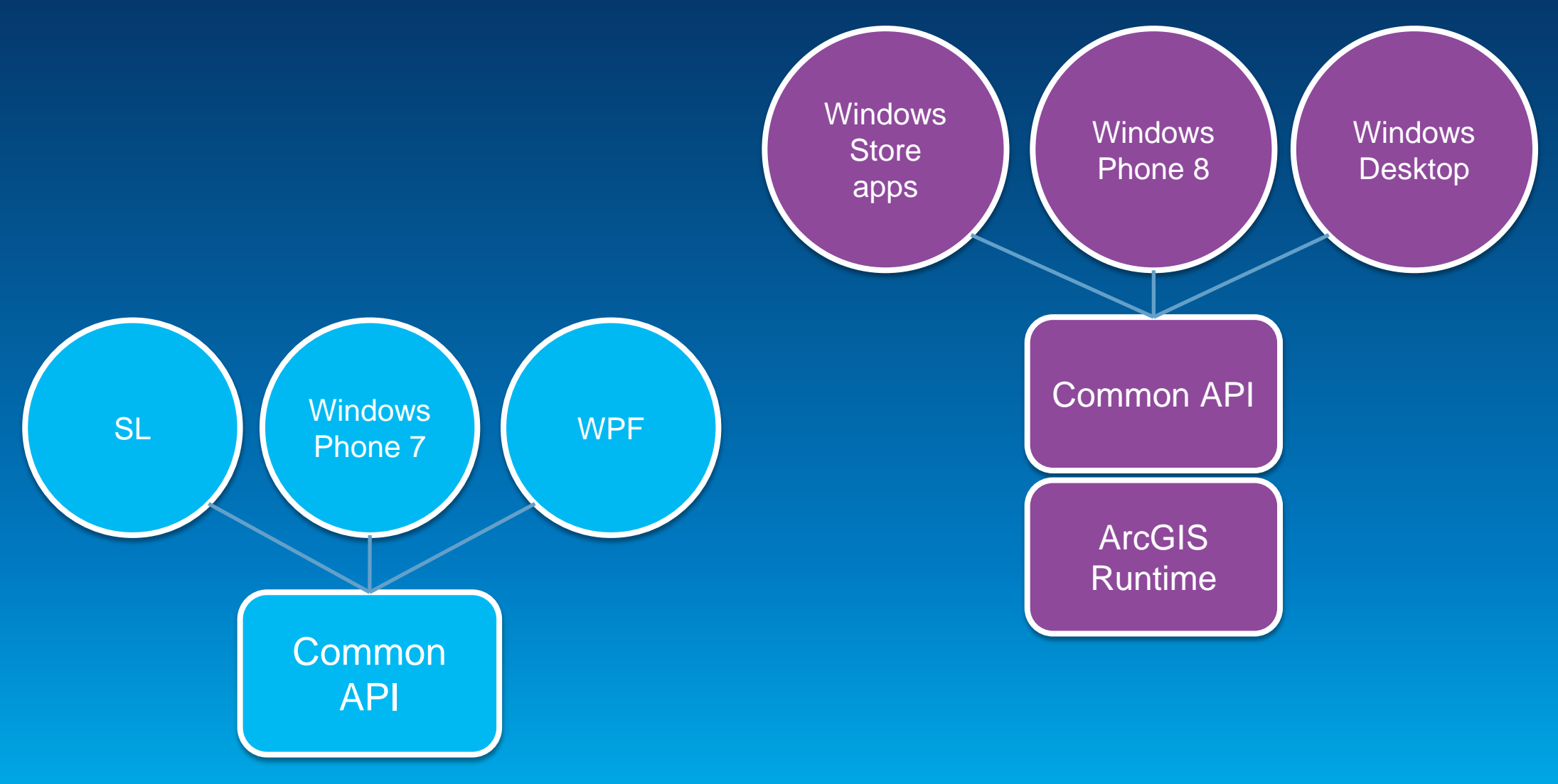

## **WPF to Win Desktop**

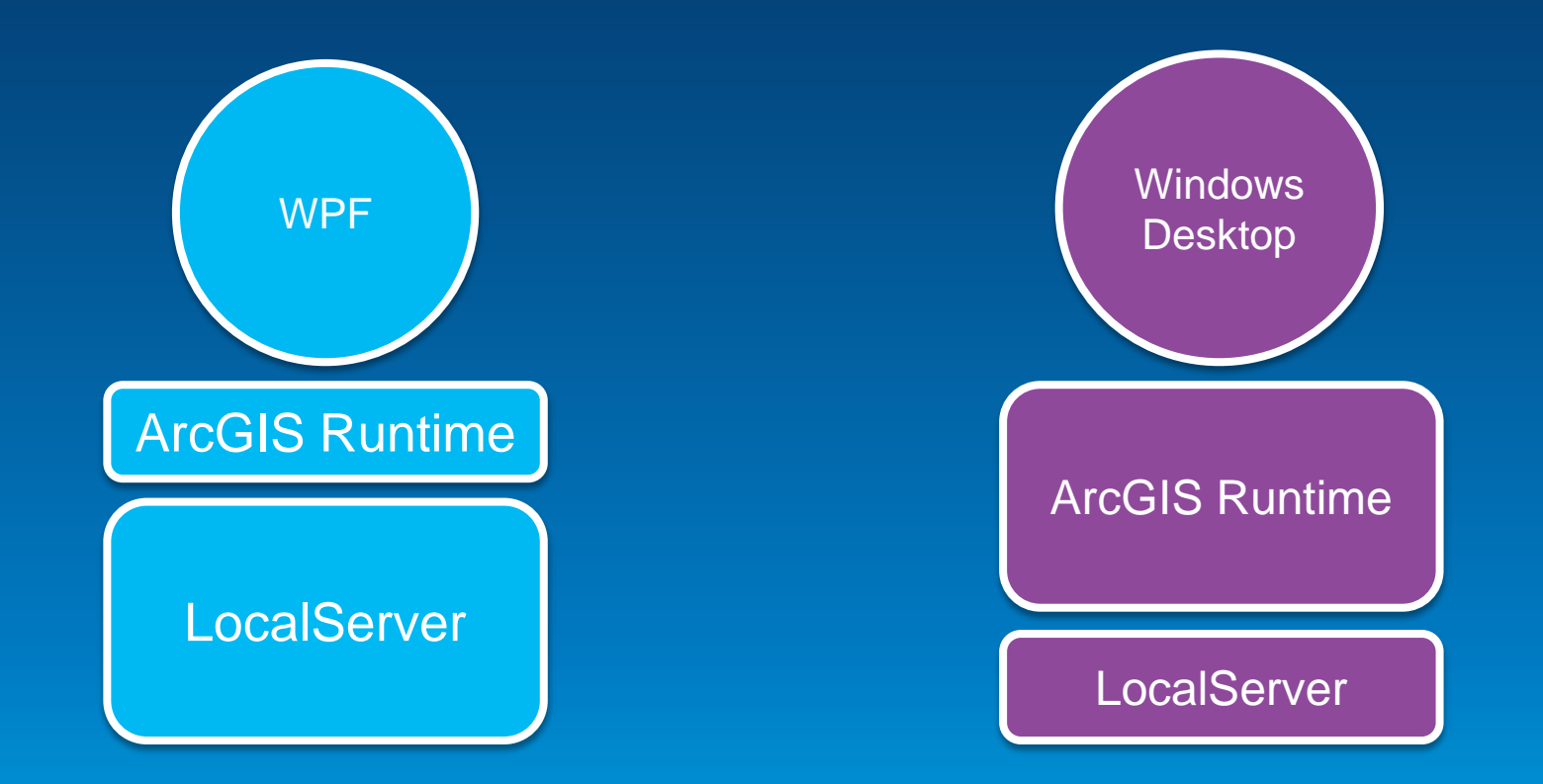

## **WPF vs. Win Desktop**

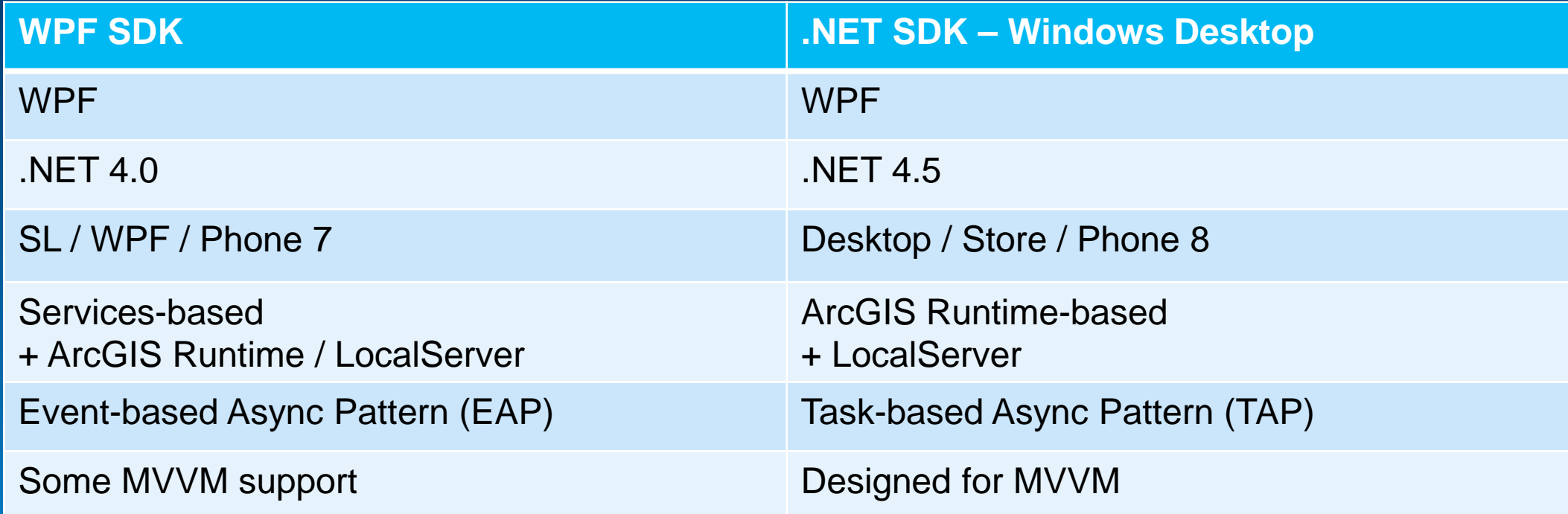

#### **Preparing for the new .NET SDK**

- **What about all the great skills and knowledge you have from using the existing WPF SDK?**
	- **All still very relevant for the new .NET SDK**
	- **Many shared concepts, class names and class members**
	- **But new API is:**
		- **Based on .NET 4.5**
		- **Uses async Tasks instead of events**
		- **Designed for MVVM**
		- **Refined for consistency within the API and with other ArcGIS Runtime APIs**
		- **Built with the benefit of hindsight**

**http://blogs.esri.com/esri/arcgis/2014/03/07/getting-ready-for-the-new-net-sdk/**

### **Preparing for the new .NET SDK**

- **Do I need to migrate all my WPF apps?**
	- **Perhaps not…**
	- **Transition will involve some redevelopment**
	- **Review on an app-by-app basis**
	- **Does your app need functionality in the new API?**
	- **If no then continue to build with WPF SDK**
	- **If yes then plan for migration…**
	- **Start now by taking advantage of 10.2 / 10.2.2 and .NET 4.5 / C# 5.0**
		- **Async Tasks**

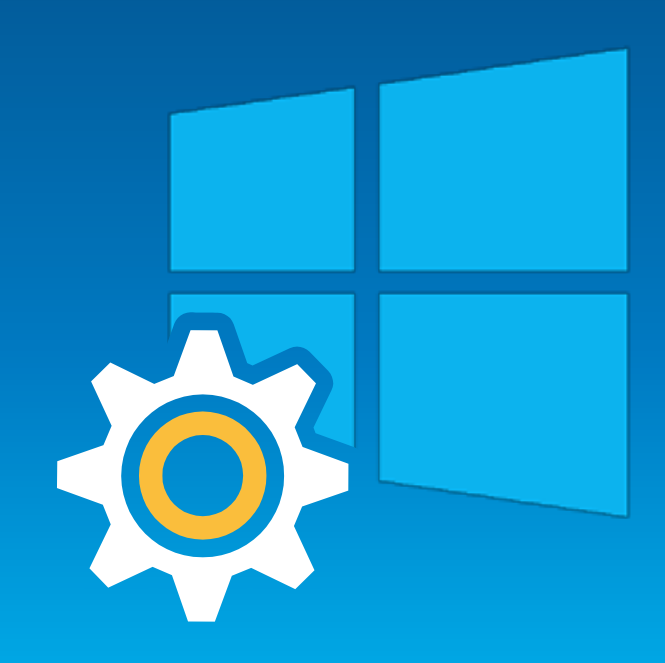

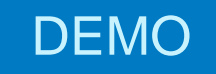

# **WPF App 10.1.1-style**

Antti Kajanus

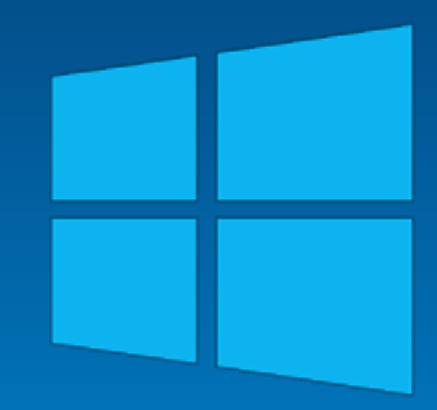

#### **Demo Summary - 10.1.1 app**

- **App buffers user click point, performs spatial query and displays States**
- **Starts LocalGeometryService**
	- **StartAsync / StartCompleted inline Lambda expression**
- **LocalMapService**
	- **GetServiceAsync Action delegate inline event handling**
- **Map.MouseClick**
	- **ArcGIS API for WPF event**
	- **Returns MapPoint**
- **GeometryService task**
	- **BufferCompleted and Failed events**
- **QueryTask**
	- **Queries LocalMapService**
	- **ExecuteCompleted and Failed events**

## **Preparing for the new .NET SDK**

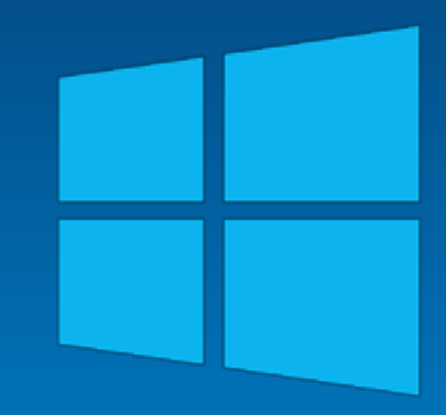

#### **Tip 1/3: Use the accelerated display**

- **ArcGIS Runtime GIS-optimized rendering pipeline**
- **Same rendering used by all ArcGIS Runtime SDKs**
- **Particularly beneficial for graphics and features**
- **Enabled via Map.UseAcceleratedDisplay**

<esri:Map x:Name="MyMap" UseAcceleratedDisplay="True" WrapAround="True"> <esri:ArcGISTiledMapServiceLayer ID="MyLayer" Url="http://services.arcgisonline.com/ArcGIS/rest/services/World Street Map/MapServer"/> <esri:GraphicsLayer ID="MyGraphics" Renderer="{StaticResource MySimpleRenderer}"/> </esri:Map>

- **Esri symbol and renderer types only**
	- **No custom or animated symbols**
- **Some Layer types not supported**
	- **ElementLayer, KmlLayer**

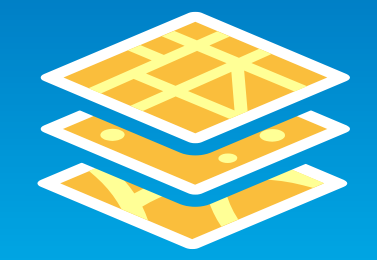

#### **Tip 2/3: Use Async Tasks**

- **Tasks arrived with .NET 4.0**
- **Simplified async programming**
- **No need to manage threads or use BackgroundWorker**
- **Became easy to use with .NET 4.5 & C# 5.0 (VS2012)**
	- **'async and await' keywords**
- **10.2 added overloads to existing async methods**
	- **Return async Tasks**
- **10.2 added some new methods** 
	- **e.g. ExecuteAsync + ExecuteTaskAsync**

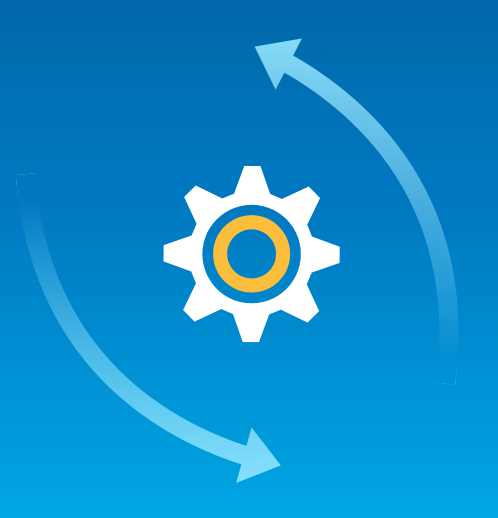

### **Tip 3/3: Use using statements for namespaces**

- **Do not fully qualify classes**
- **Use the using statement to reference namespaces**

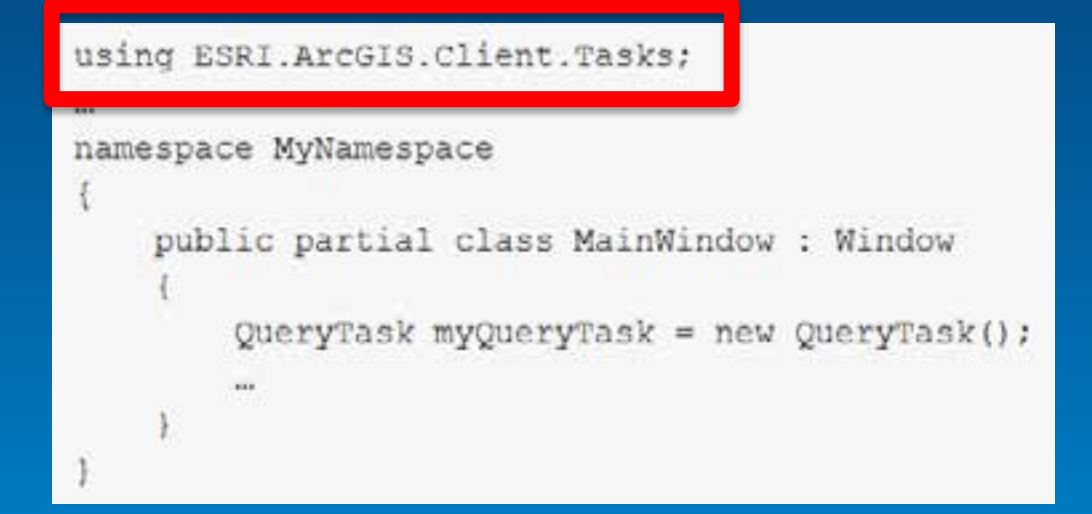

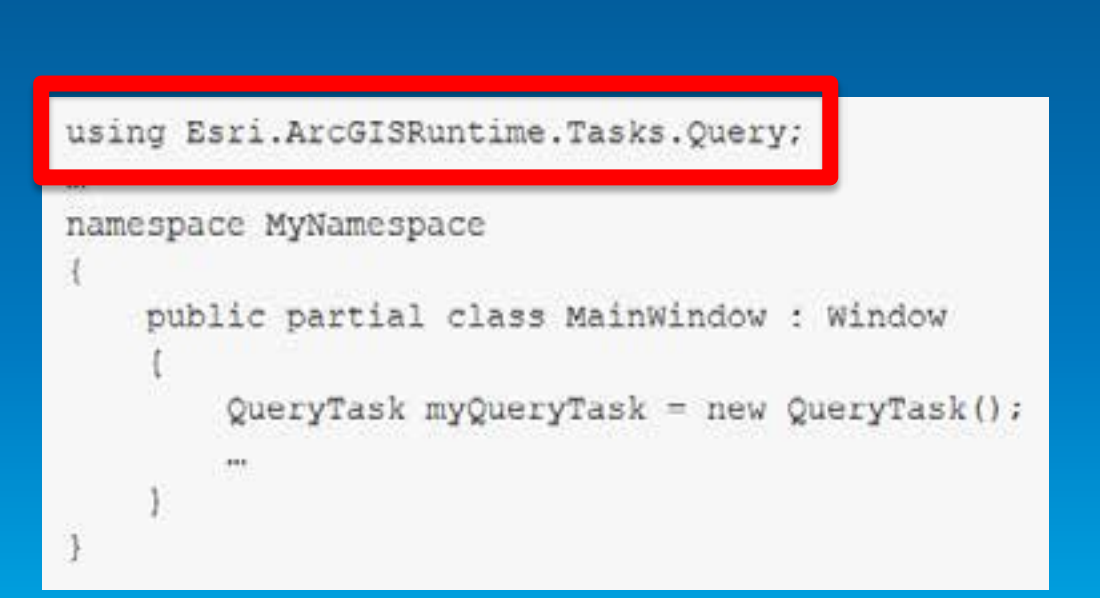

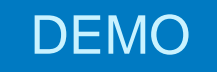

## **Taking advantage of 10.2**

Antti Kajanus

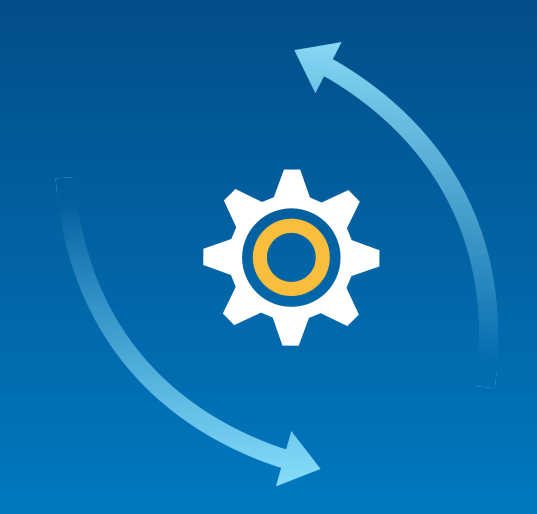

#### **Demo Summary - 10.2 app**

- **App buffers user click point, performs spatial query and displays States**
- **.NET 4.5**
- **Starts LocalGeometryService**
	- **StartAsync awaitable Task**
- **LocalMapService**
	- **GetServiceAsync awaitable Task**
- **Map.MouseClick**
	- **Custom event returns MapPoint**
- **GeometryService task**
	- **BufferTaskAsync awaitable Task**
- **QueryTask**
	- **Queries LocalMapService**
	- **ExecuteTaskAsync awaitable Task**

## **Simplified async code**

## **Migrating to Windows Desktop API**

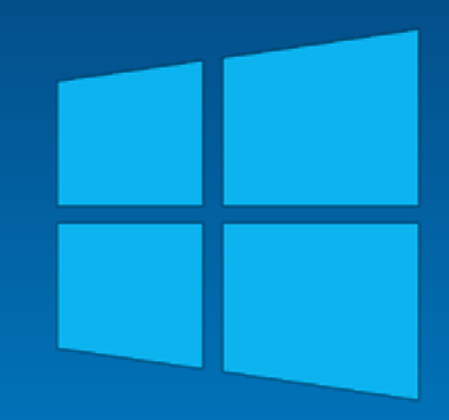

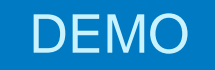

## **Migrating to Windows Desktop API**

Antti Kajanus

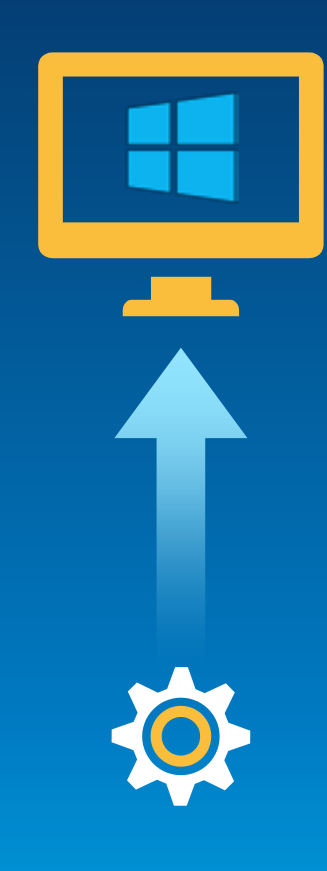

#### **Demo Summary – Windows Desktop app**

- **App buffers user click point, performs spatial query and displays States**
- **New assembly and namespace Esri.ArcGISRuntime…**
- **Map changed to MapView / Map**
- **Uses GeometryEngine**
	- **No LocalGeometryService or GeometryService task**
- **Uses GeodatabaseFeatureTable**
	- **Does not need LocalMapService for QueryTask**
- **Uses MapView.MapViewTapped event**
	- **No Map.MouseClick event**
- **Queries GeodatabaseFeatureTable directly**
	- **Does not need to use QueryTask**

# **API Comparison**

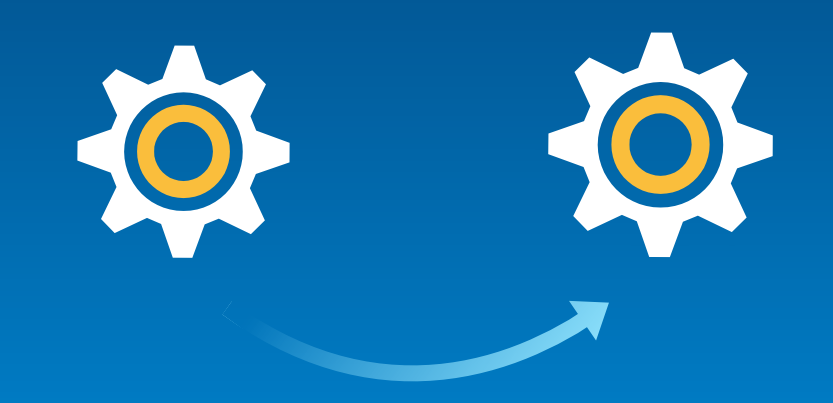

## **The Map**

• **WPF Map split into:**

#### • **MapView**

- **UI container for a Map**
- **Display related properties**
	- **WrapAround**
	- **SpatialReference**
	- **LocationDisplay**

#### • **Map**

- **Object with a collection of layers**
- **InitialExtent**
- **Bindable to support MVVM**

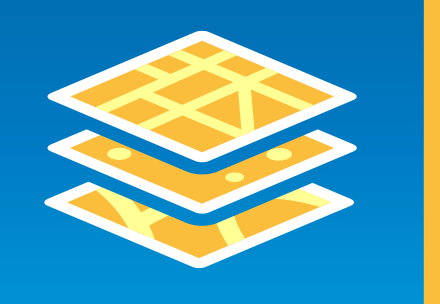

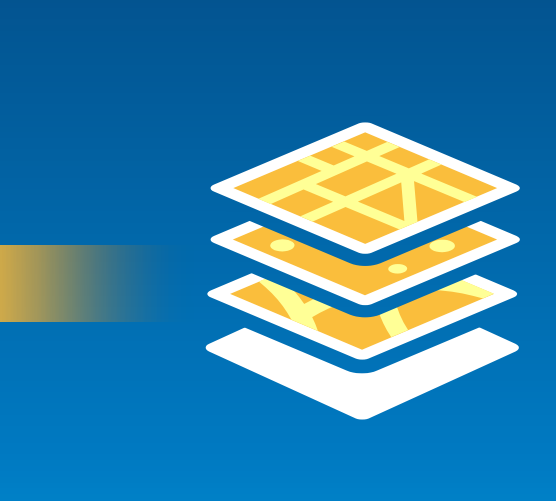

## **The Map**

- **No Map.UseAcceleratedDisplay property**
	- **Map is always 'accelerated'**
- **No settable Map.Extent property**
	- **Use Map.InitialExtent**
- **No PanTo method**
	- **Use MapView.SetView / SetViewAsync**
- **No ZoomTo method**
	- **Use ZoomAsync / ZoomToScaleAsync**

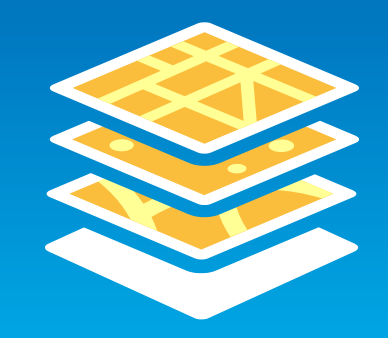

### **The Map**

- **Map events are now MapView events**
- **No ArcGIS API for WPF 'MapClicked' event**
- **New unified interaction model for mouse / stylus / touch**
	- **MapView.MapViewTapped**
	- **MapView.MapViewDoubleTapped**
	- **MapView.MapViewHolding**
- **Avoids need for separate events based on interaction mode**

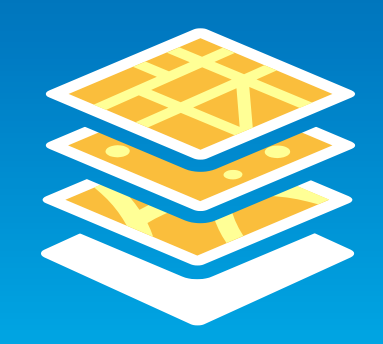

#### **Async Tasks**

- **New API uses Task-based async pattern**
- **Replaces event-based async pattern**
- **Greatly simplifies async code**
- **Recommend using 'await' keyword to make async calls**
- **Use Tasks instead of BackgroundWorker for threads**
- **Tasks raise exceptions**
	- **Instead of 'Failed' style events**
- **Use Try-Catch appropriately to handle exceptions**

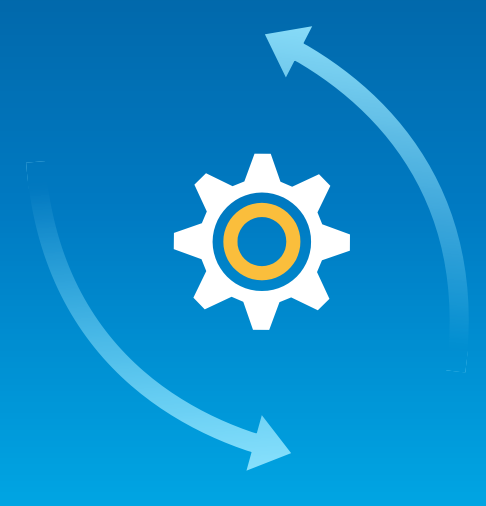

#### **Layers**

- **New layer initialization pattern**
	- **No Layer Initialized / InitializationFailed events**
	- **New Layer.InitializeAsync awaitable Task**
	- **New MapView LayerLoaded / LayerUnloaded events**
	- **New MapView.LayersLoadedAsync awaitable Task**
		- **E.g. await MyMapView.LayersLoadedAsync();**
- **No Layer.Url property**
	- **Use Layer.ServiceUri**
- **No Local Dynamic / Local Feature Layer types**
	- **Use online service types and set ServiceUri property once service has started**

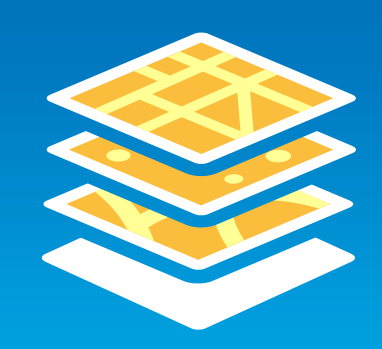

#### **FeatureLayer**

- **Feature data pattern is very different**
- **From FeatureTables**
	- **GeodatabaseFeatureTable**
	- **GeodatabseFeatureServiceTable**
- **FeatureLayer no longer derives from GraphicsLayer**
- **Features do not have display-related properties**
- **No RenderingMode property**
	- **Always uses 'Static' mode**
- **Can get graphics from features** 
	- **Feature.AsGraphic()**
- **Query via direct API on to FeatureTable**
	- **No need to use QueryTask and make service call**

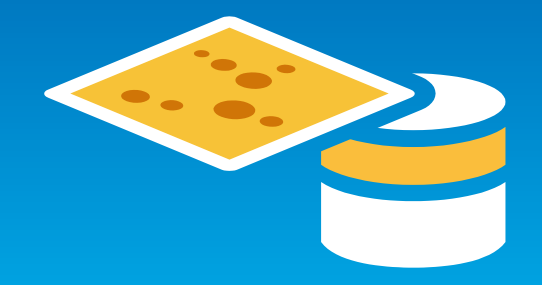

#### **Symbols and Renderers**

- **No custom XAML symbols**
- **Esri symbol types only**
	- **Simple: SimpleMarkerSymbol, SimpleLineSymbol, SimpleFillSymbol**
	- **Picture: PictureMarkerSymbol, PictureFillSymbol**
	- **CompositeSymbol**
	- **TextSymbol**
- **Can use PictureMarkerSymbol and CompositeSymbol to replicate some XAML symbols or try RenderTargetBitmap approach**
- **Symbol colors based on Color instead of SolidColorBrush**
- **FeatureLayers only have renderers**
	- **No Feature Symbol property**
- **No MapTips**
	- **Use MapOverlay**

## **Editing**

- **Draw class replaced by Editor class**
	- **No Draw.Enabled / DrawComplete**
- **Use the Editor for all editing and to capture user interaction as geometries**
- **New awaitable Task Editor.RequestShapeAsync / EditShapeAsync**
- **No out of the box EditorWidget**
	- **Should we add this…?**
- **Need to programmatically create / edit features and attributes**
- **This is straightforward with simpler API**

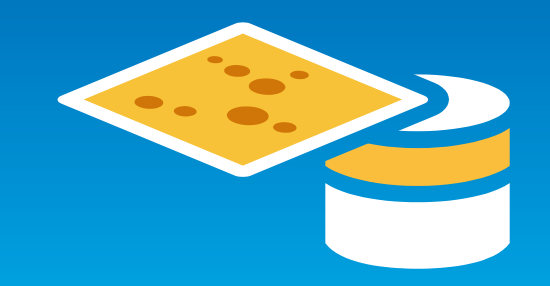

#### **Geometry**

- **Same standard geometry types**
	- **MapPoint, Polyline, Polygon, Envelope, etc**
- **Plus simple lightweight geometry representations**
	- **Coordinate**
	- **CoordinateCollection**
		- **E.g. Polyline.Paths**
		- **E.g. Polygons.Rings**
- **Any use of PointCollection will need to change to CoordinateCollection**

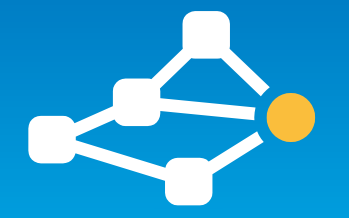

#### **Geometry**

- **GeometryService task replaced by GeometryEngine**
	- **Almost identical list of operations: Buffer, Project, etc**
- **ArcGIS Runtime based geometry operations**
- **No service calls**
- **Synchronous operations**
- **Very fast**

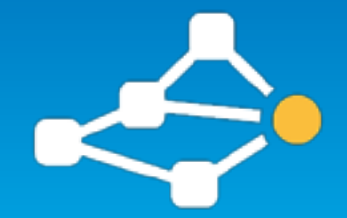

#### **LocalServer**

- **Windows Desktop API includes LocalServer**
- **Supports existing Package-based workflows**
- **API still includes:**
	- **LocalMapService**
	- **LocalFeatureService**
	- **LocalGeoprocessingService**
- **No Local layer types**
	- **Use online layer types with the Url of the service**
	- **Need to manage service lifetime in code**
- **LocalLocatorTask replaces LocalGeocodeService**
- **LocalGeometryEngine replaces LocalGeometryService**
- **LocalRouteTask replaces GP for routing**

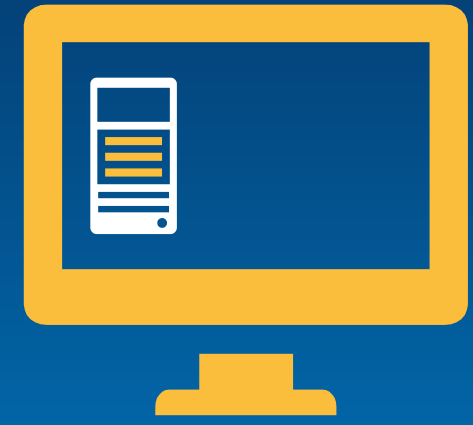

#### **Package-based workflows?**

- **Many Map Package based workflows will benefit from new runtime geodatabase**
- **Where you previously used:**
	- **LocalMapService / LocaFeatureService**
	- **ArcGISLocalDynamicMapServiceLayer / ArcGISLocalFeatureLayer**
- **Instead use:**
	- **Extract runtime gdb from feature service (and sync)**
	- **Export runtime gdb from ArcMap (read-only in 10.2.2)**
	- **Access local geodatabase feature tables directly**
	- **Add to Map as FeatureLayer**
	- **Display, query, edit, sync**

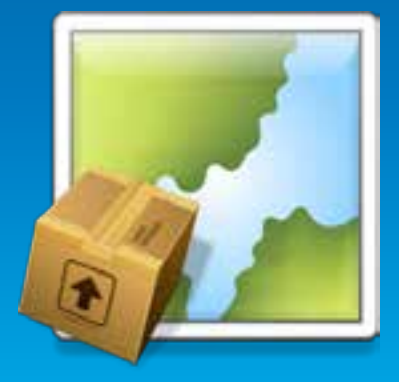

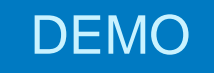

## **Why migrate?**

Antti Kajanus

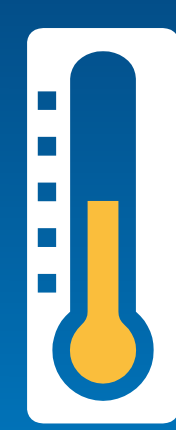

### **Summary**

- **Review your app**
	- **Does it need new functionality?**
	- **Can it keep building on WPF SDK?**
- **Take advantage of 10.2 to prepare your app for migration**
	- **Use accelerated display**
	- **Async Tasks**
	- **Use using statements to import namespaces**
- **Recommend using these features even if you do not plan to migrate!**
- **.NET SDK offers many advantages…**

### **Demos available on ArcGIS.com**

## **http://esriurl.com/7575**

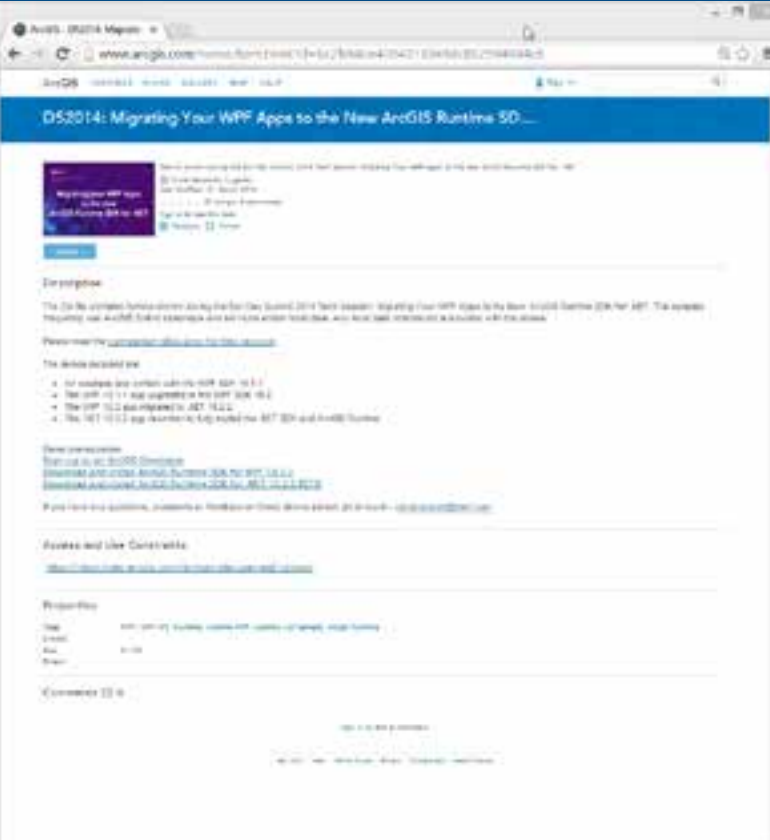

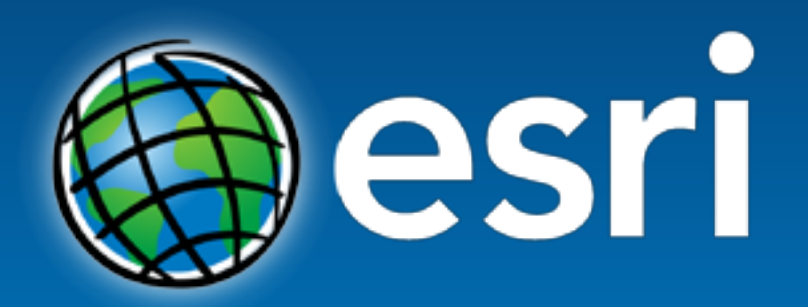

Understanding our world.